# 2014 年宝马 530Li 电动助力转向系统 极限位置学习

实测车型: 2014年宝马 530Li, VIN 码: LBV5S5108ESG7\*\*\*\*, 如下图;

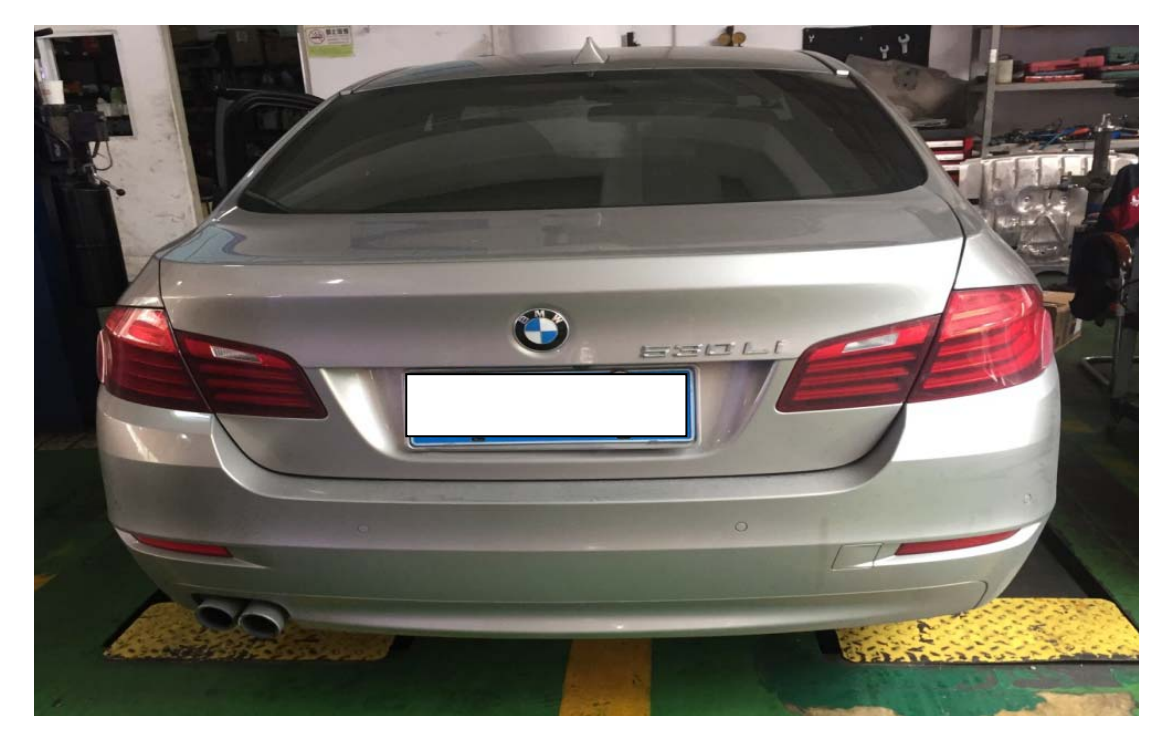

96616 限公司制造 /5SI 2996 ml 301 B30AF #1 2014.03 2295 kg 处: 5 人 乘 功率: 190 KW :中国 制光 代码/色圈: A72 7310673 颜 伍

### 功能说明:

- 宝马 530, 更换新电动助力转向单元, 编程设码后, 故障码为 "4823EA EPS 控 制单元:极限位置未反应",需要使用此特殊功能学习极限位置。
- z 仪表助力转向灯亮,如下图;

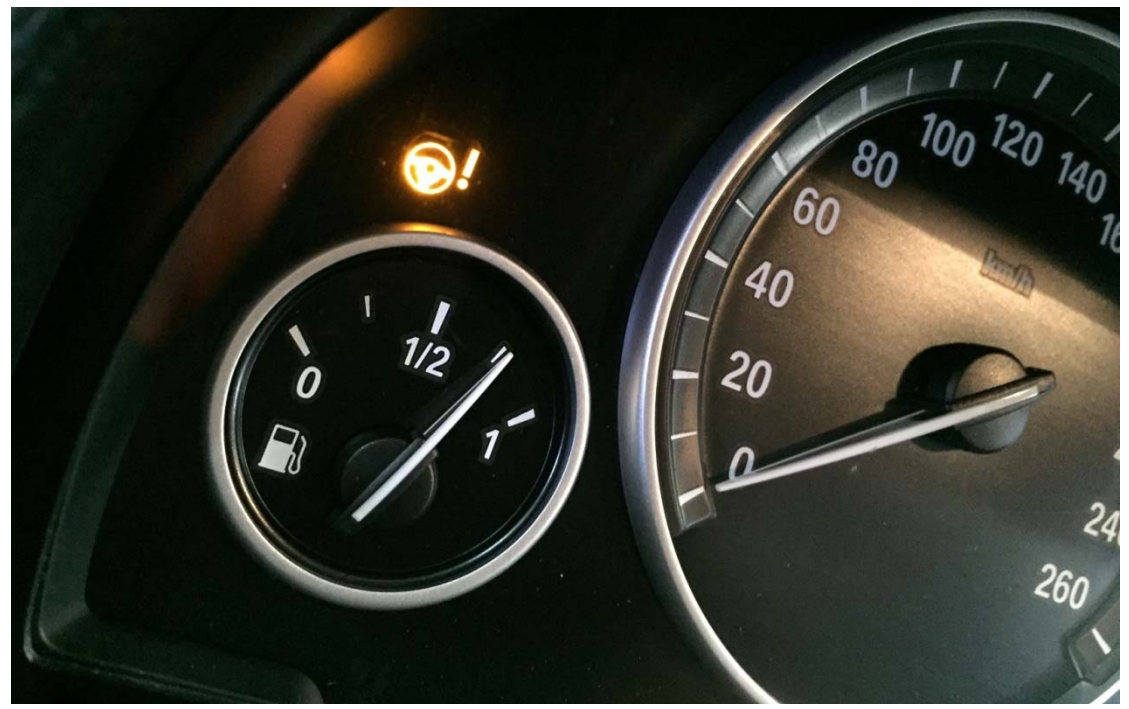

## 操作指引:

1). 故障码为"4823EA EPS 控制单元: 极限位置未反应", 如图 1;

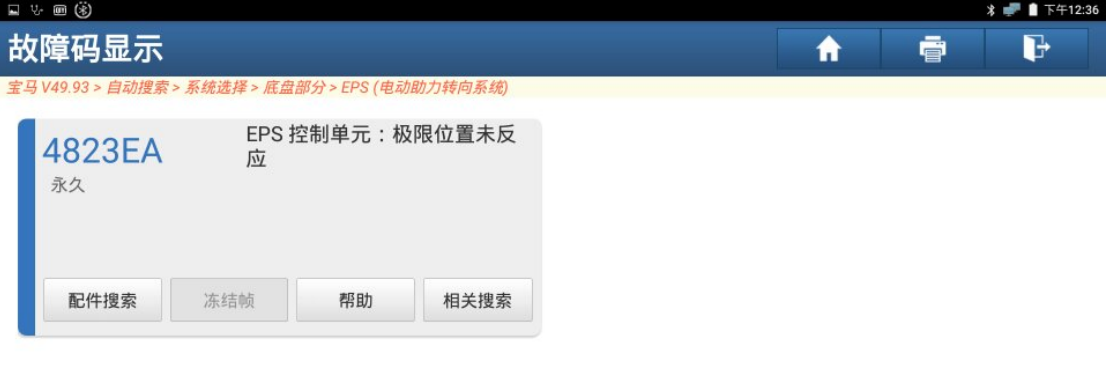

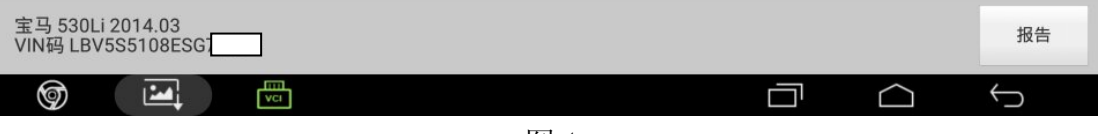

2). 进入特殊功能菜单,选择"EPS(电动机械式助力转向系统)调试",如图 2;

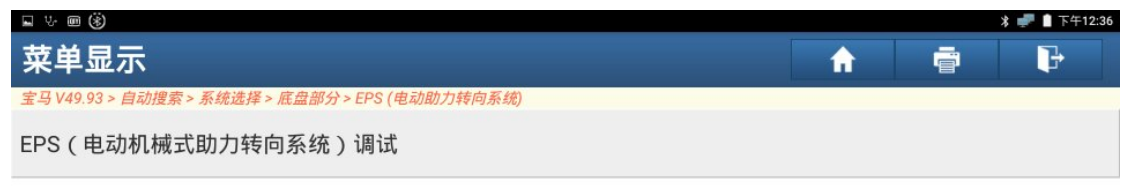

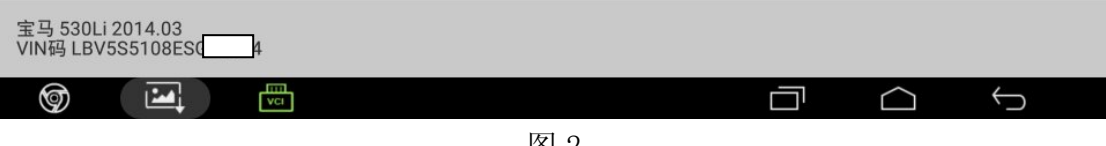

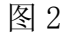

3). 选择"[4]执行 EPS: 学习止点位置", 如图 3;

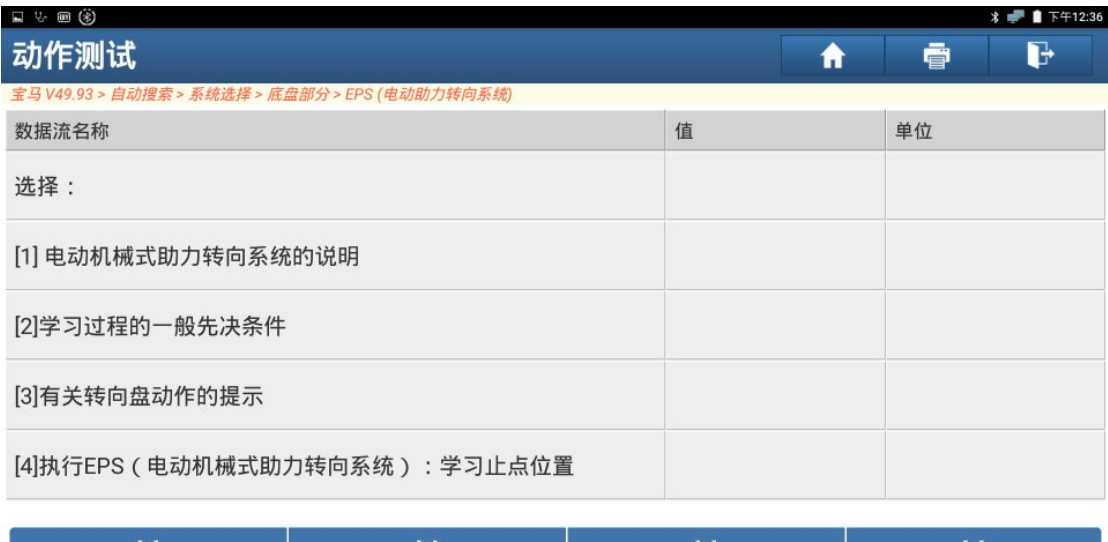

|                                        | [2] | [3] | 4 |
|----------------------------------------|-----|-----|---|
| 宝马 530Li 2014.03<br>VIN码 LBV5S5108ESG7 |     |     |   |
| <b>The State</b><br>෨<br>VCI           |     |     |   |

图 3

4).点"确定"继续,如图 4;

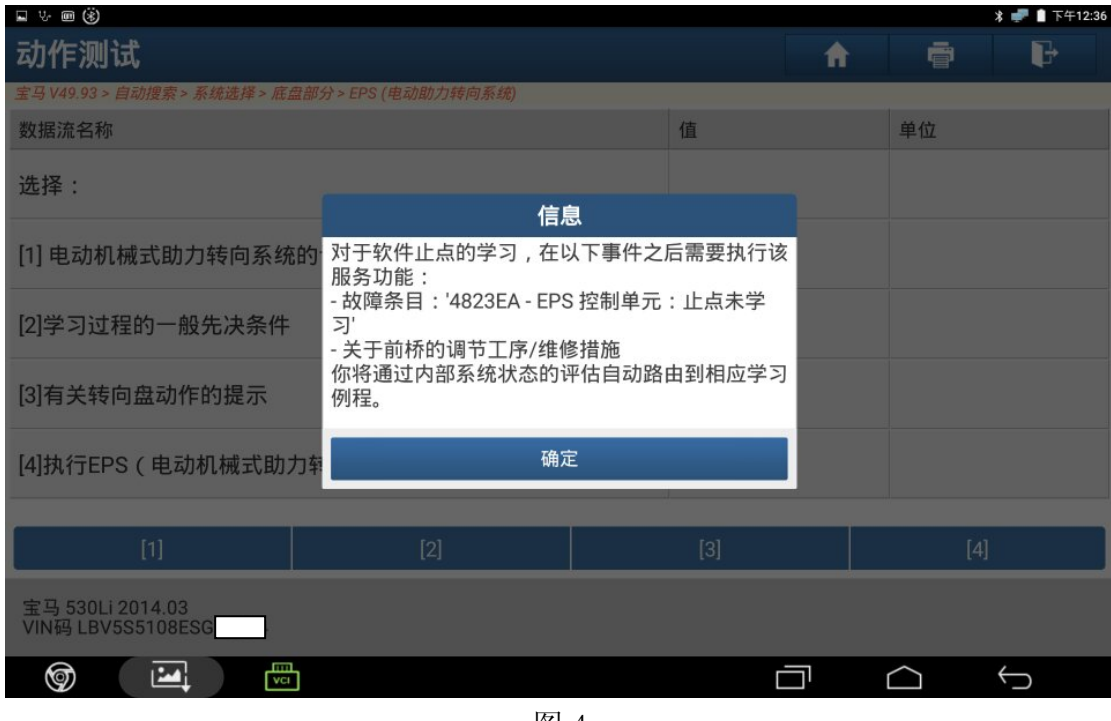

图 4

5).遵守学习过程的先决条件是绝对必要的,点"确定",如图 5;

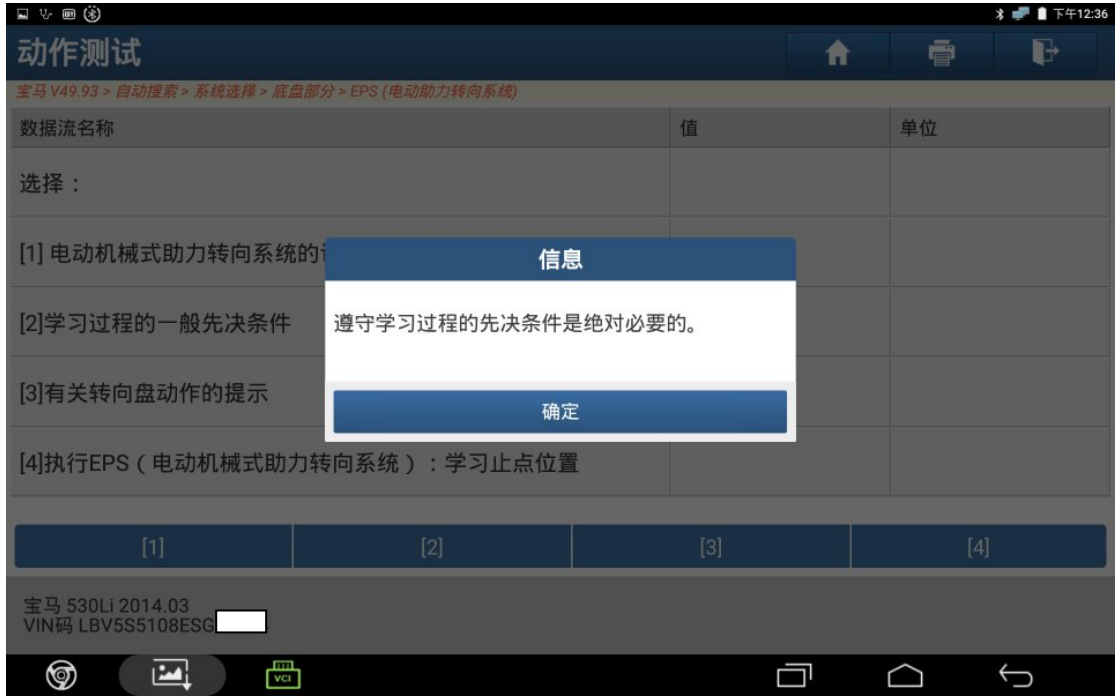

图 5

6).点"确定"继续,如图 6;

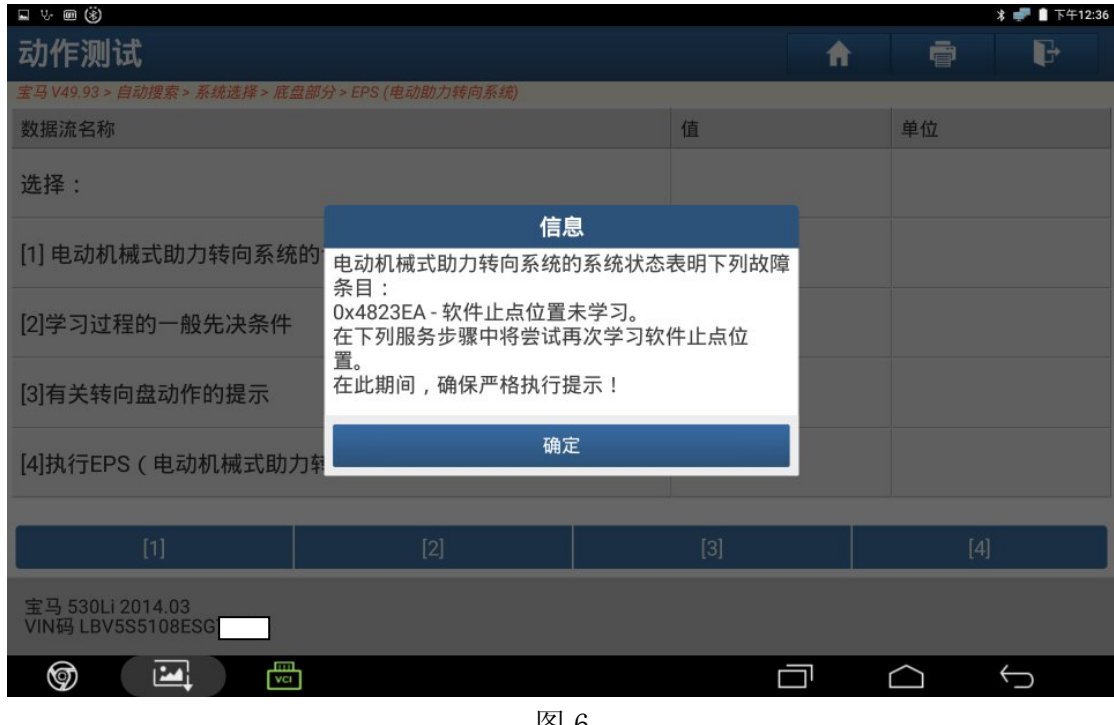

图 6

7). 关闭点火开关, 等待 10 秒, 打开点火开关, 点"确定", 如图 7;

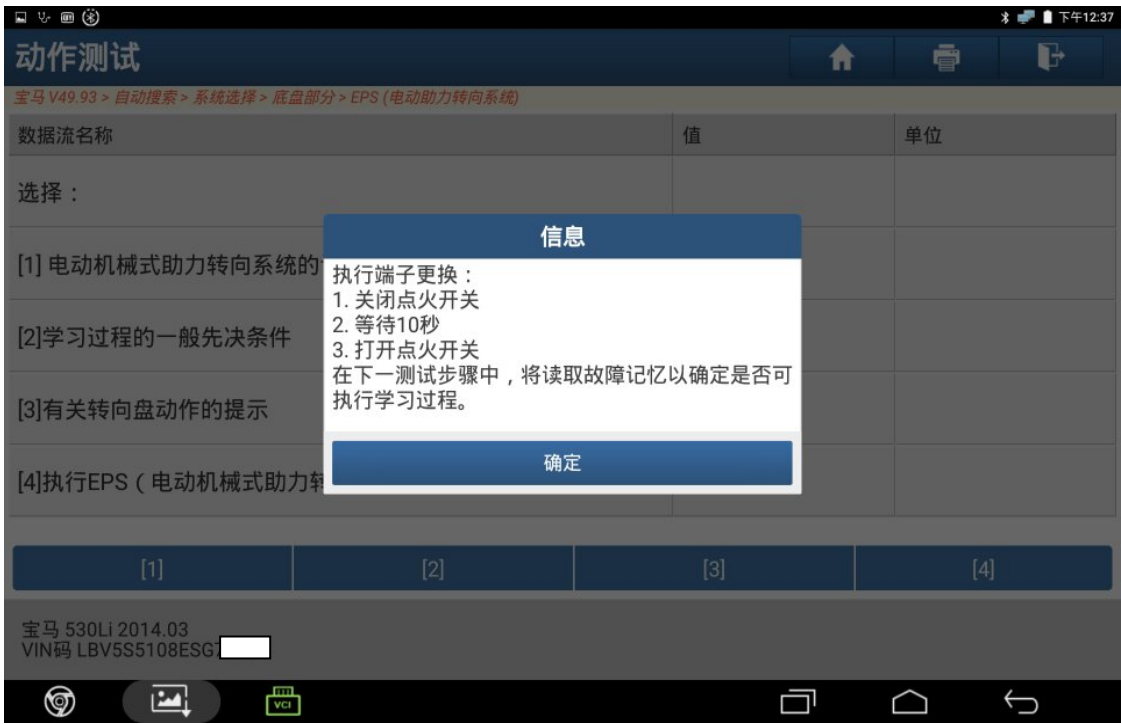

图 7

8).接通内燃机,点"确定",如图 8;

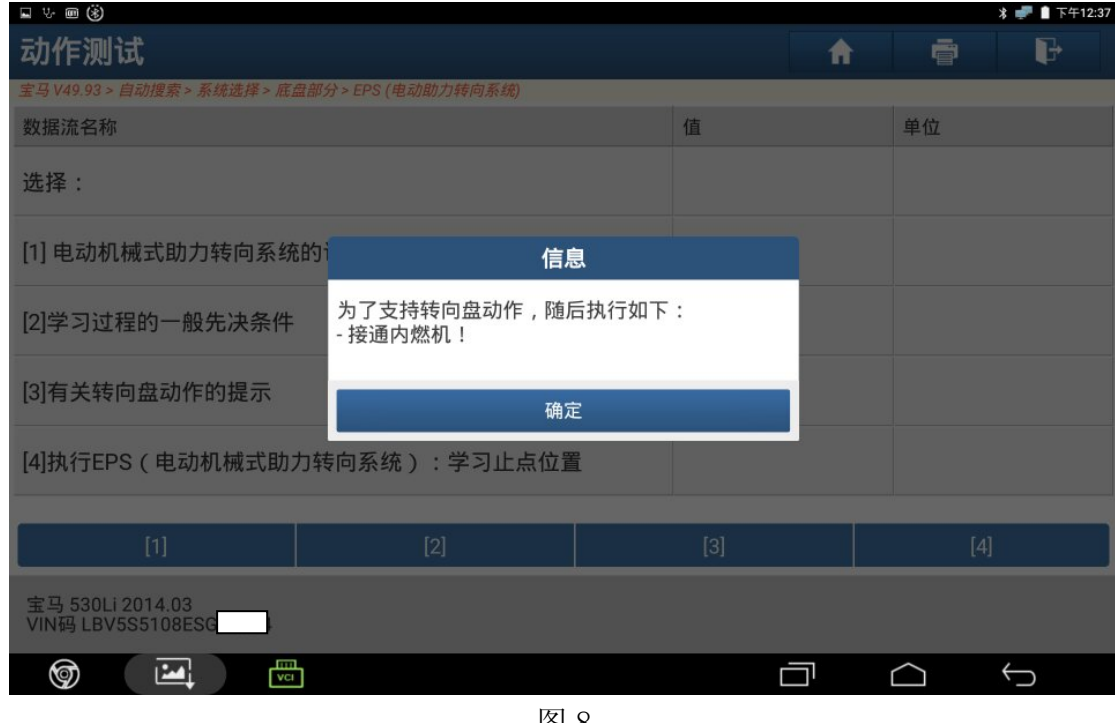

图 8

9). 向右转动转向盘, 如图 9;

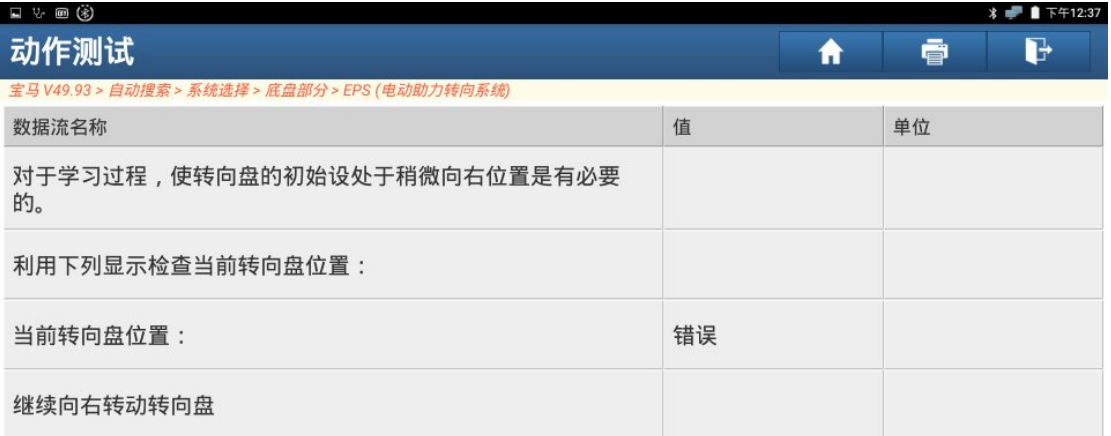

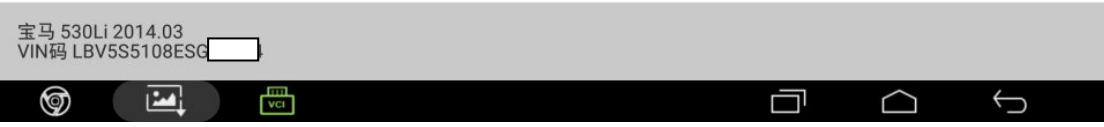

图 9

10). 将方向盘慢慢向左转动至极限位置, 如图 10;

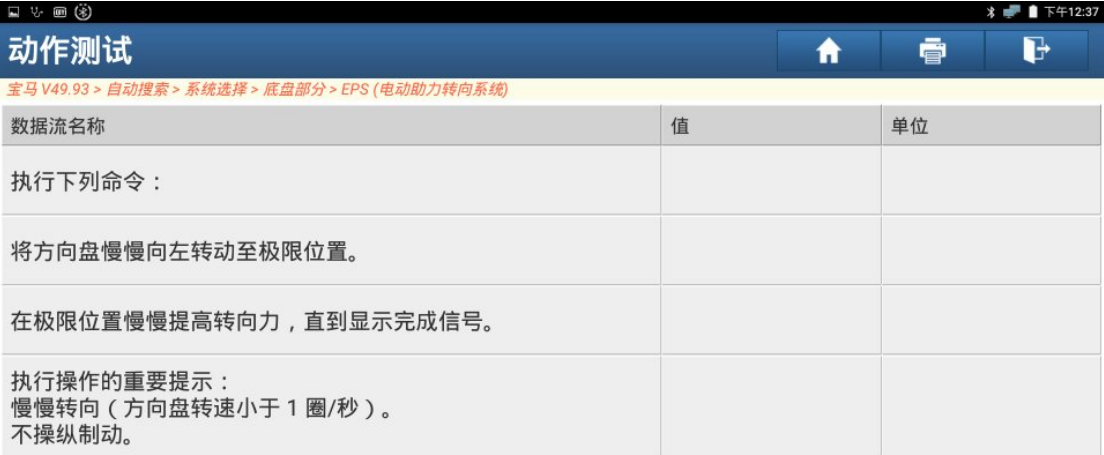

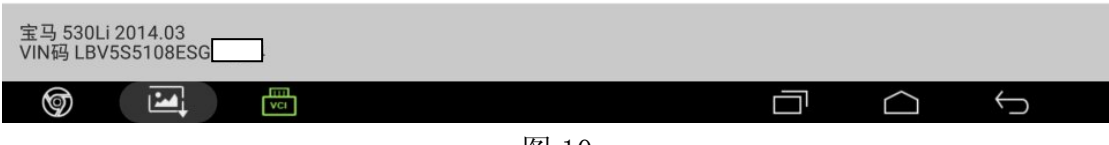

#### 图 10

11).将方向盘慢慢向右转动至极限位置,如图 11;

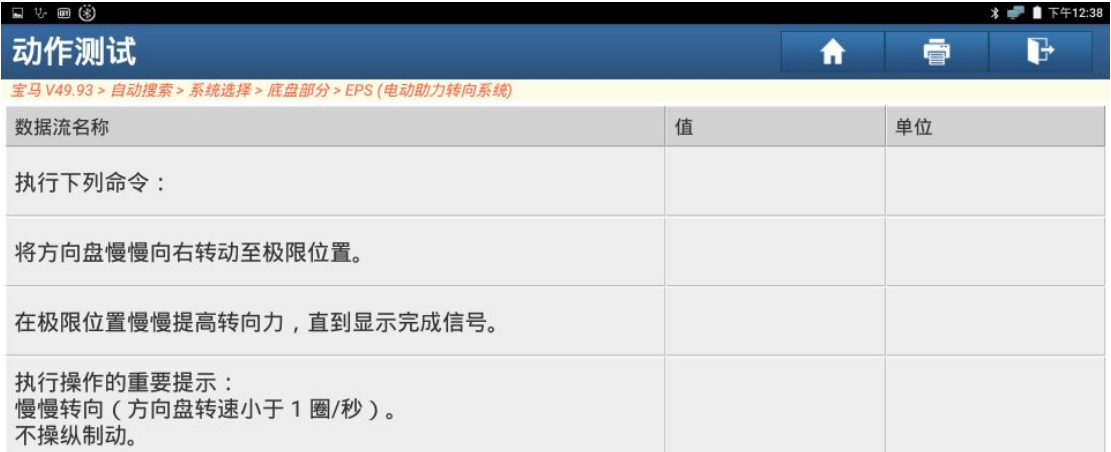

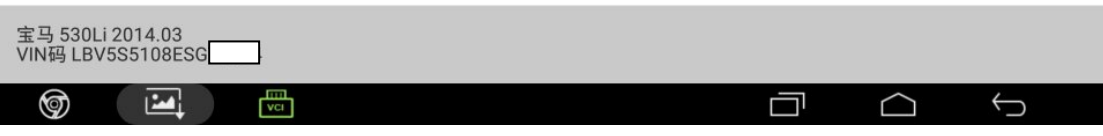

图 11

12). 将方向盘转动至中间位置, 然后松开方向盘, 如图 12;

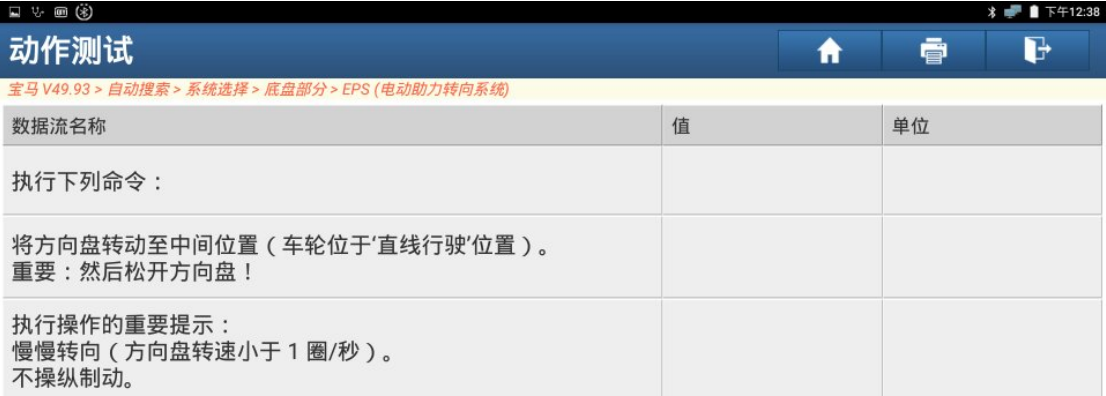

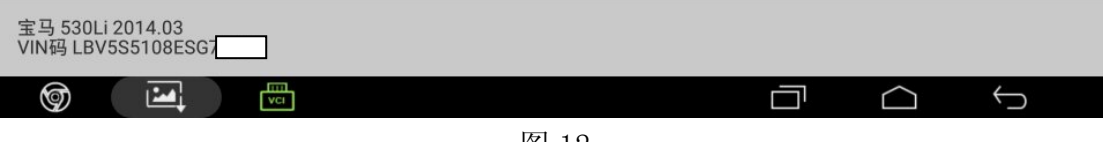

图 12

13).做完此特殊功能,仪表助力转向灯灭,故障排除,如图 13;

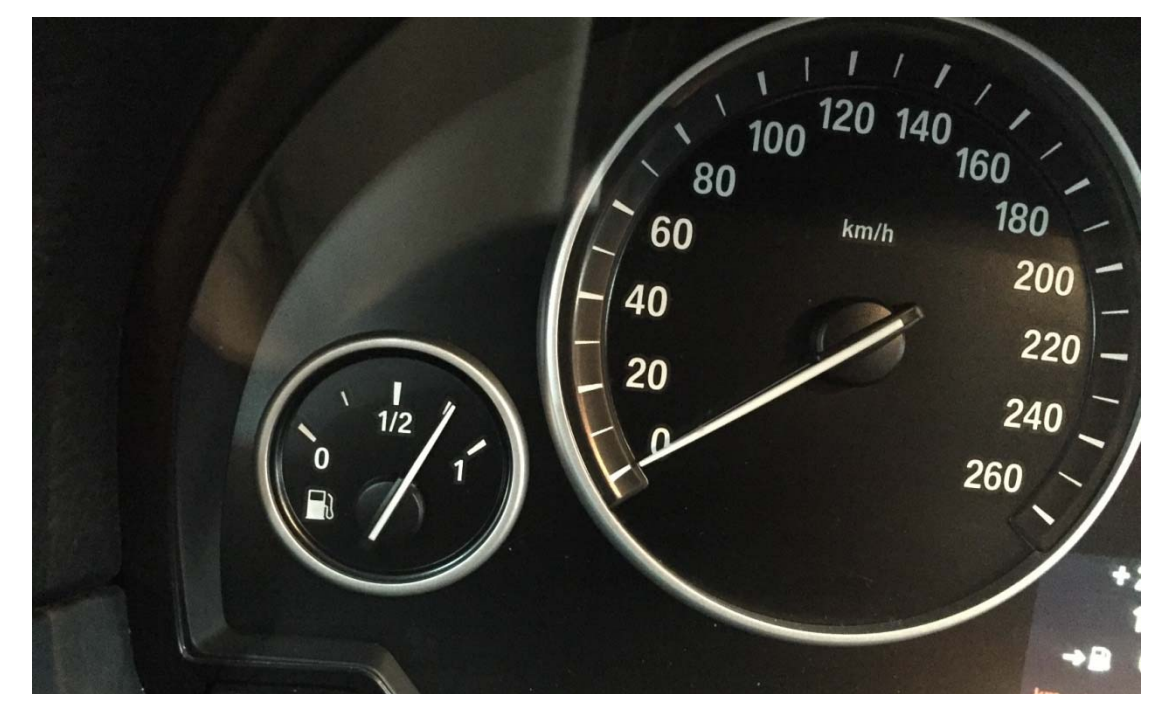

图 13

#### 声明:

 该文档内容归深圳市元征科技股份有限公司版权所有,任何个人和单位不经同 意不得引用或转载。